## **TUTORIAL iSQUAD**

1. Accede a la siguiente página:

<http://balonmano.isquad.es/afiliaciones/login.php>

2. Clicar sobre la opción verde "comenzar afiliación".

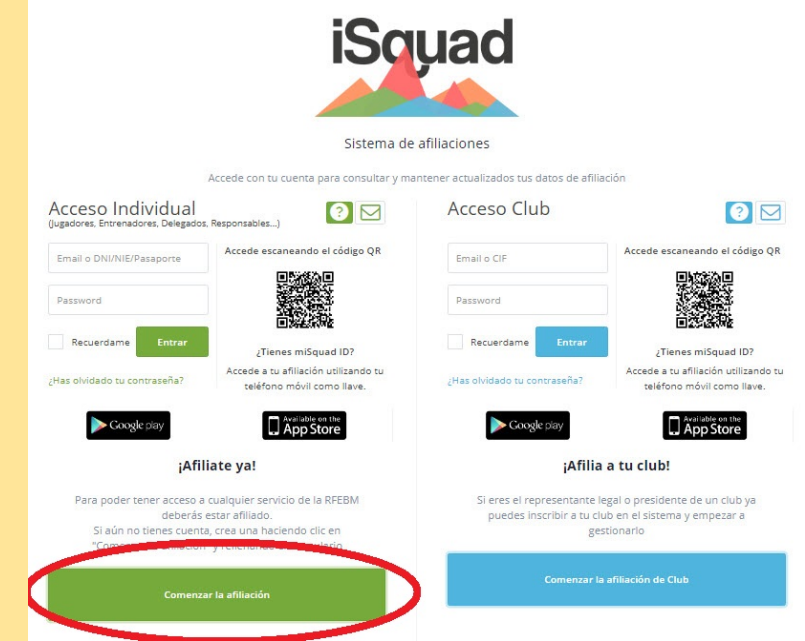

3. Seguir paso a paso las instrucciones que se indican.

## **¿Qué necesitaré para afiliarme como persona a título individual?**

- DNI escaneado por ambas caras en dos documentos en formato JPG, o NIE en caso de ser extranjero.
- Fotografía reciente tipo carnet.
- Correo electrónico individual por persona.
- En caso de menores de edad, documentación de padres o tutor legal. Se deberá adjuntar el impreso "Documentación de autorización para la práctica deportiva".

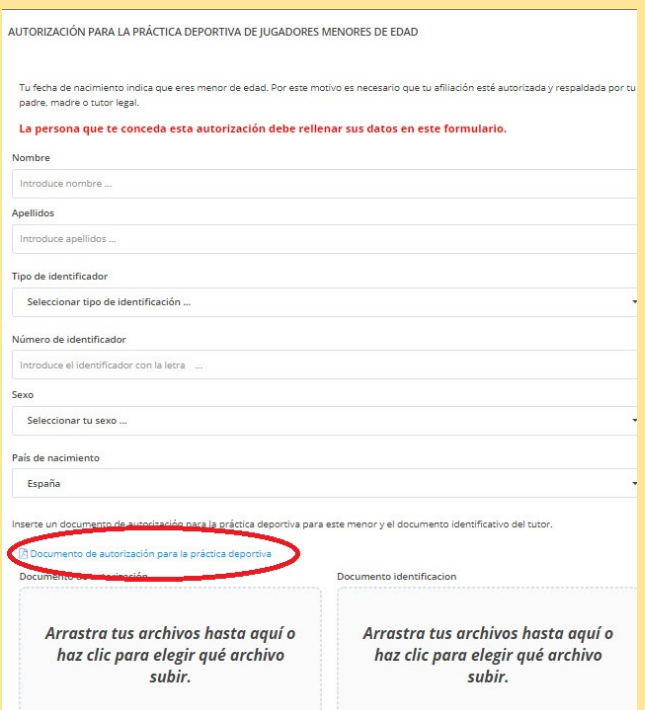

● Si eres menor de edad i no tienes DNI, la aplicación te facilitará un número identificativo. Importante guardar este número ya que el club lo necesitará para tramitar la licencia.

## **ADVERTENCIAS!!!**

- 1. Al finalizar la inscripción el sistema de forma automátic**a e inmediata** te enviará un **correo electrónico de validación**: puede ser que este correo sea enviado a la bandeja de SPAM o elementos no deseados, en este caso **deberás indicar que este es correo deseado** para poder seguir recibiendo notificaciones por parte de iSQUAD.
- 2. Una vez hayas validado tu correo electrónico, la Federación revisará tus datos y recibirás un segundo correo, **en este caso no inmediato**, comunicando que todo es correcto o por el contrario que rectifiques la información incorrecta.
- 3. No realizar la afiliación desde un móvil o tableta: **siempre desde un ordenador**.
- 4. El correo electrónico es un distintivo de cada usuario que se utilizará para todos los trámites, por lo que cada usuario deberá disponer de su correo electrónico: **el sistema no permitirá dos usuarios con el mismo correo electrónico.**